[Outline](#page-2-0) [Main window](#page-3-0) [Base features](#page-8-0) [MVC](#page-13-0) [Formulas](#page-24-0) [References in formulas](#page-31-0) [Finalizing](#page-39-0) [Conclusion](#page-42-0)

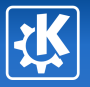

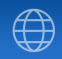

<span id="page-0-0"></span>K ロ ▶ K @ ▶ K 할 ▶ K 할 ▶ ... 할

## Test-Driven Development with Qt and KDE

Kevin Ottens

Kevin Ottens — [Test-Driven Development with Qt and KDE](#page-44-0) 1/45

Introduction

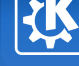

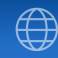

 $\left\{ \begin{array}{ccc} \square & \rightarrow & \left\langle \bigoplus \right. \right. & \rightarrow & \left\langle \bigtriangledown \right. & \rightarrow & \left\langle \bigtriangledown \right. & \rightarrow & \left\langle \bigtriangledown \right. \right. \\ \square & \rightarrow & \left\langle \bigodot \right. & \square & \rightarrow & \left\langle \bigtriangleup \right. \end{array} \right.$ 

### Goals

- Discover the possibilities of the Qt and KDE frameworks
- Practice Test-Driven Development (TDD)

## Method

- **Putting in place the project infrastructure**
- **Developing the GUI part of the application**
- Show the advantages of the model/view split available in Qt
- **Apply TDD on the application model development**

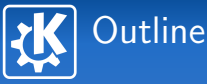

<span id="page-2-0"></span>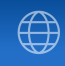

## [Project setup and Main window](#page-3-0)

- [Implementing the base features](#page-8-0)
- [MVC for our spreadsheet](#page-13-0)
- [Add the support for formulas](#page-24-0)
- [Implement the support for references in formulas](#page-31-0)
- [Finalizing the application](#page-39-0)
- [Conclusion](#page-42-0)

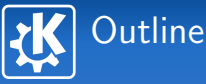

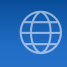

<span id="page-3-0"></span> $\left\{ \begin{array}{ccc} \square & \rightarrow & \left\langle \bigoplus \right. \right. & \rightarrow & \left\langle \bigtriangledown \right. & \rightarrow & \left\langle \bigtriangledown \right. & \rightarrow & \left\langle \bigtriangledown \right. \right. \\ \square & \rightarrow & \left\langle \bigodot \right. & \square & \rightarrow & \left\langle \bigtriangleup \right. \end{array} \right.$ 

## 1 [Project setup and Main window](#page-3-0)

- 
- 
- 
- 
- 
- 

# CMake and first source file

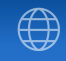

 $\left\{ \begin{array}{ccc} \square & \rightarrow & \left\langle \bigoplus \right. \right. & \rightarrow & \left\langle \bigtriangledown \right. & \rightarrow & \left\langle \bigtriangledown \right. & \rightarrow & \left\langle \bigtriangledown \right. \right. \\ \square & \rightarrow & \left\langle \bigodot \right. & \square & \rightarrow & \left\langle \bigtriangleup \right. \end{array} \right.$ 

- Create a main.cpp file containing the main() function, only displaying a debug message;
- Create a file CMakeLists.txt for this project named spreadsheet;
- Create the build directory, and compile the project using CMake.

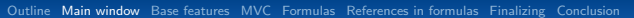

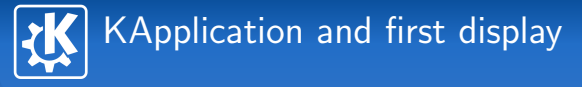

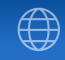

Create a KAboutData and use it with KCmdLineArgs::init() **E** Create a KApplication and an empty QWidget as main window

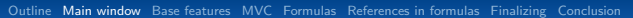

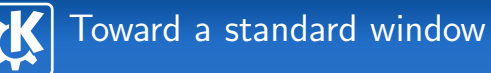

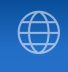

 $\left\{ \begin{array}{ccc} \square & \rightarrow & \left\langle \bigoplus \right. \right. & \rightarrow & \left\langle \bigtriangledown \right. & \rightarrow & \left\langle \bigtriangledown \right. & \rightarrow & \left\langle \bigtriangledown \right. \right. \\ \square & \rightarrow & \left\langle \bigodot \right. & \square & \rightarrow & \left\langle \bigtriangleup \right. \end{array} \right.$ 

- Add a class SpreadSheetMainWindow which inherits from KXmlGuiMainWindow, use it as main window;
- **Put in place the following actions: New, Open, Save, SaveAs, Quit,** Cut, Copy, Paste
- Add one slot by action in SpreadSheetMainWindow (except for Quit which will be connected to the close() slot of the window

Hint : Use the KActionCollection and the method setupGUI() provided by KXmlGuiMainWindow.

# Spreadsheet interface

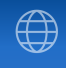

 $\left\{ \begin{array}{ccc} 1 & 0 & 0 \\ 0 & 1 & 0 \end{array} \right.$ 

- <span id="page-7-0"></span>**Add a QTableWidget as the window central widget (force and initial** size of 100 by 100);
- Add the actions Cut, Copy and Paste in the contextual menu of QTableWidget;
- Add two QLabel to SpreadSheetMainWindow and position them in the status bar (they'll be used to indicate the coordinates of the current cell, and the formula contained).

Important in the following: In SpreadSheetMainWindow, the pointer to the QTableWidget will be of type QTableView\*.

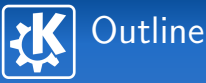

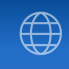

<span id="page-8-0"></span> $\left\{ \begin{array}{ccc} \square & \rightarrow & \left\langle \bigoplus \right. \right. & \rightarrow & \left\langle \bigtriangledown \right. & \rightarrow & \left\langle \bigtriangledown \right. & \rightarrow & \left\langle \bigtriangledown \right. \right. \\ \square & \rightarrow & \left\langle \bigodot \right. & \square & \rightarrow & \left\langle \bigtriangleup \right. \end{array} \right.$ 

- 2 [Implementing the base features](#page-8-0)
- 
- 
- 
- 
- 

[Outline](#page-2-0) [Main window](#page-3-0) [Base features](#page-8-0) [MVC](#page-13-0) [Formulas](#page-24-0) [References in formulas](#page-31-0) [Finalizing](#page-39-0) [Conclusion](#page-42-0)

## Implementing the base features

- Until now, we only put building blocks together
- No test written yet
- Here will develop the GUI based base features
- Our first unit test will be written nonetheless

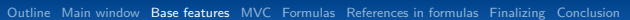

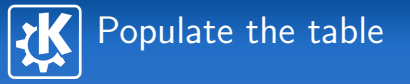

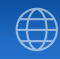

 $\mathcal{A} \left( \Box \right) \rightarrow \mathcal{A} \left( \overline{\mathcal{B}} \right) \rightarrow \mathcal{A} \left( \overline{\mathcal{B}} \right) \rightarrow \mathcal{A} \left( \overline{\mathcal{B}} \right) \rightarrow \mathcal{A} \left( \overline{\mathcal{B}} \right)$ 

Hardcode the following dataset for the table initialization:

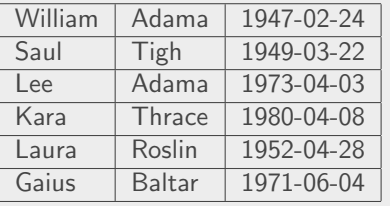

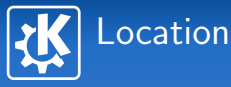

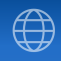

 $\left\{ \begin{array}{ccc} 1 & 0 & 0 \\ 0 & 1 & 0 \end{array} \right.$ 

- **Write a test for a** 
	- static QString locationFromIndex(int row, int column)
	- which converts  $(0, 0)$  in A1,  $(0, 1)$  in B1 and so on;
- **I** Implement the method while increasing the amount of data for the test;
- **IMP** Implement the necessary to update the status bar depending on the current cell, we'll use locationFromIndex().

[Outline](#page-2-0) [Main window](#page-3-0) [Base features](#page-8-0) [MVC](#page-13-0) [Formulas](#page-24-0) [References in formulas](#page-31-0) [Finalizing](#page-39-0) [Conclusion](#page-42-0)

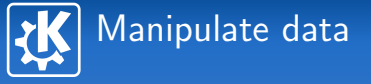

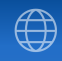

 $\left\{ \begin{array}{ccc} 1 & 0 & 0 \\ 0 & 1 & 0 \end{array} \right.$ 

- $\blacksquare$  Implement Copy, Cut and Paste for one cell at a time;
- Extand it for contiguous cell zones (requires to force the behavior of selections in the view), pasting starts at the current cell.

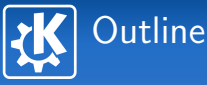

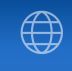

<span id="page-13-0"></span> $\left\{ \begin{array}{ccc} \square & \rightarrow & \left\{ \bigoplus \bullet & \leftarrow \Xi \right. \right\} & \leftarrow \left\{ \Xi \right. \right\} & \end{array} \right.$ 

- 
- 3 [MVC for our spreadsheet](#page-13-0)
- 
- 
- 

[Outline](#page-2-0) [Main window](#page-3-0) [Base features](#page-8-0) [MVC](#page-13-0) [Formulas](#page-24-0) [References in formulas](#page-31-0) [Finalizing](#page-39-0) [Conclusion](#page-42-0)

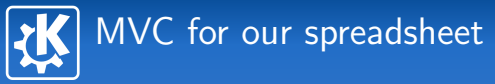

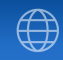

 $\left\{ \begin{array}{ccc} \square & \rightarrow & \left\{ \bigoplus \bullet & \leftarrow \Xi \right. \right\} & \leftarrow \left\{ \Xi \right. \right\} & \end{array} \right.$ 

- We'll now create our own data model for this spreadsheet.
- The main features will be implemented thanks to this model.
- $\blacksquare$  Here, the TDD approach will be fully applied.

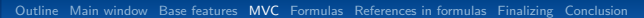

## Model/view approach setup

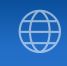

- **Implement a test for a new class SpreadSheetModel inheriting from** QAbtractTableModel, during its creation such a model will contain only empty cells and have a size of  $2^{16}$  columns by  $2^{16}$  lines;
- Create a new class SpreadSheetModel which pass the previous test;
- Replace the QTableWidget of exercise [8](#page-7-0) with a QTableView, give it an empty SpreadSheetModel during its creation.

Information: rowCount() and columnCount() must return 0 when the QModelIndex given as parameter is valid. For more information refers to the documentation of QAbstractTableModel.

## Ensure lines and columns labelling

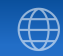

- Write the unit test for a
	- static QString SpreadSheetModel::rowNameFromIndex(int)
	- verify that we obtain "1" for 0, "2" for 1, "10" for 9, and so on;
- Write the method QString rowNameFromIndex(int);
- Write the unit test for a
	- **static QString** SpreadSheetModel::columnNameFromIndex(int)
	- verify that we obtain "A" for 0, "B" for 1, "Z" for 25, "AA" for 26, "BA" for 52, and so on;
- Write the method QString columnNameFromIndex(int);
- Overload headerData() in SpreadSheeModel to use the static methods freshly implemented... hey! the tests first;
- **Modify the method locationFromIndex() of** SpreadSheetMainWindow to eliminate the code duplication.

Information: Latest modification done without modifying any test, you made your first refactoring avoiding regressions.

[Outline](#page-2-0) [Main window](#page-3-0) [Base features](#page-8-0) [MVC](#page-13-0) [Formulas](#page-24-0) [References in formulas](#page-31-0) [Finalizing](#page-39-0) [Conclusion](#page-42-0)

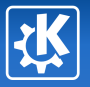

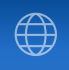

## Now, the questions will only be the unit tests that the model must pass.

```
Outline Main window Base features MVC Formulas References in formulas Finalizing Conclusion
       Store text
  void SpreadSheetTest::testThatTextIsStored()
   {
       SpreadSheetModel m;
       QModelIndex index = m.index(21, 0);
       m.setData(index, "A string");
       QCOMPARE(m.data(index).toString(),
                 QString("A string"));
       m.setData(index, "A different string");
       QCOMPARE(m.data(index).toString(),
                 QString("A different string"));
       m.setData(index, "");
       QCOMPARE(m.data(index).toString(), QString(""));
   }
```
すロト す部 トす 重 ト す 重 ト

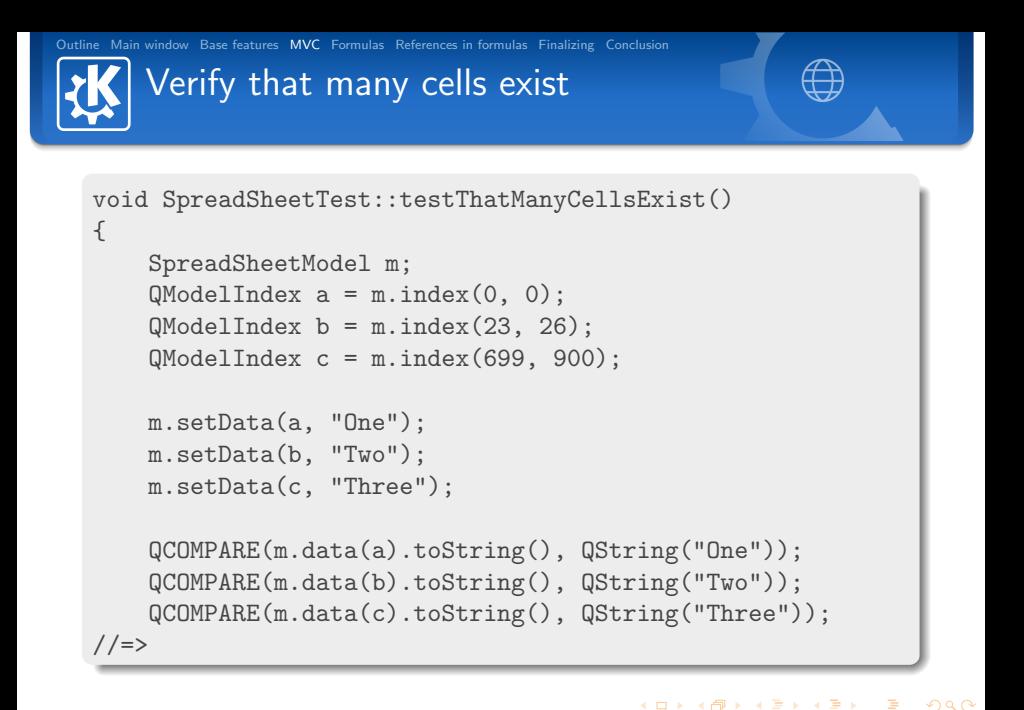

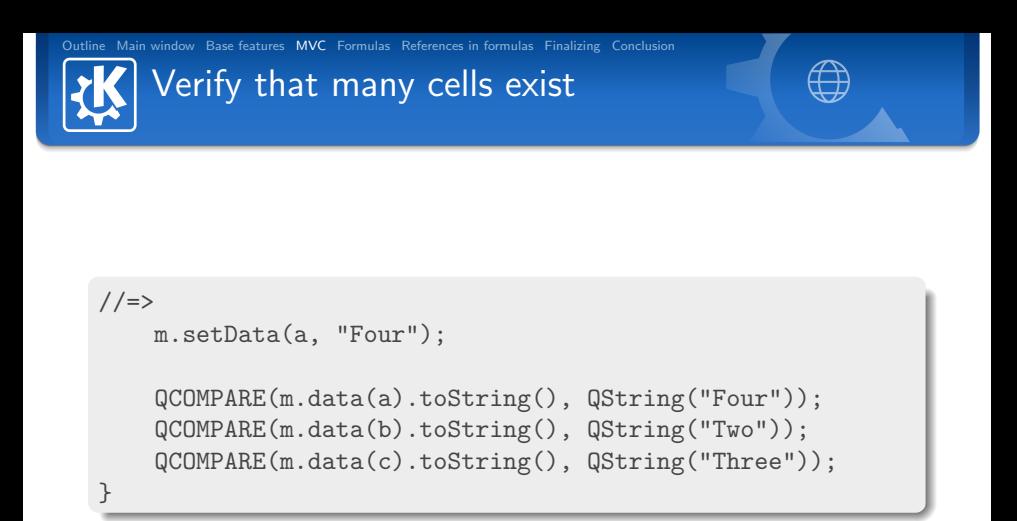

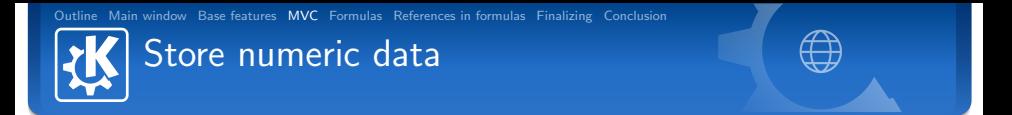

```
void SpreadSheetTest::testNumericCells()
{
    SpreadSheetModel m;
    QModelIndex index = m.index(0, 20);
   m.setData(index, "X99"); // String
    QCOMPARE(m.data(index).toString(), QString("X99"));
    m.setData(index, "14"); // Number
    QCOMPARE(m.data(index).toString(), QString("14"));
    QCOMPARE(m.data(index).toInt(), 14);
//=>
```
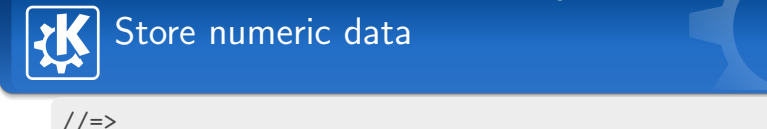

```
// Whole string must be numeric
m.setData(index, "99 X");
QCOMPARE(m.data(index).toString(), QString("99 X"));
bool ok;
m.data(index).toInt(&ok);
QVERIFY(!ok);
```

```
m.setData(index, " 1234 "); // Blanks ignored
QCOMPARE(m.data(index).toString(), QString("1234"));
QCOMPARE(m.data(index).toInt(), 1234);
```

```
m.setData(index, " "); // Just a blank
QCOMPARE(m.data(index).toString(), QString(" "));
```
Hint : Add the asserts one by one.

}

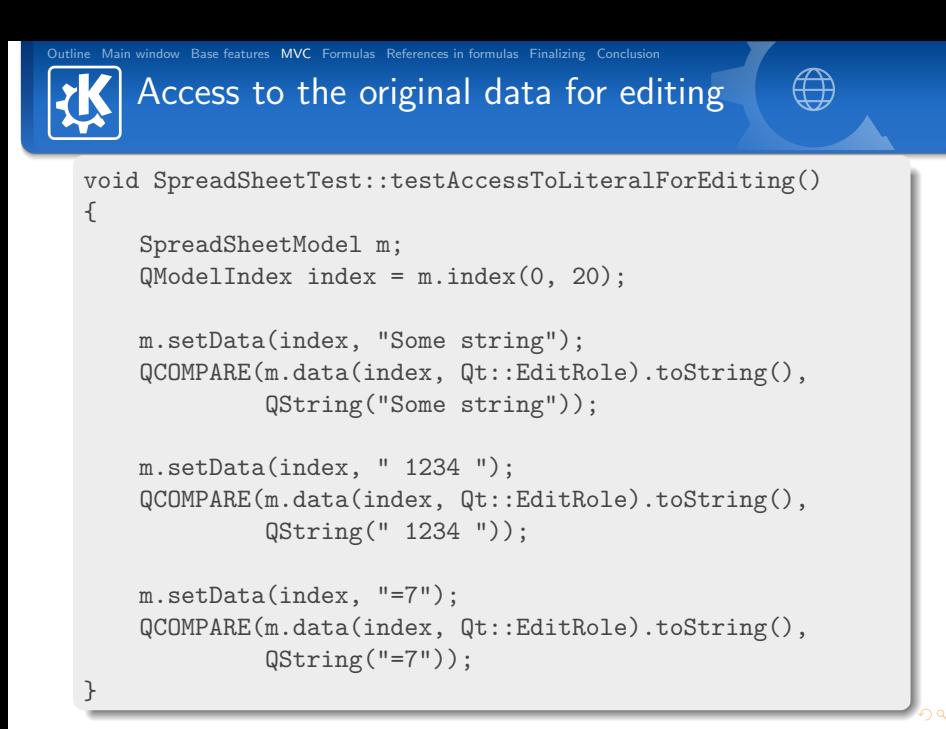

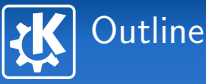

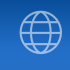

<span id="page-24-0"></span> $\left\{ \begin{array}{ccc} 1 & 0 & 0 \\ 0 & 1 & 0 \end{array} \right.$ 

- 
- 
- 
- 4 [Add the support for formulas](#page-24-0)
- 
- 
- 

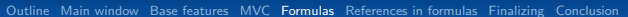

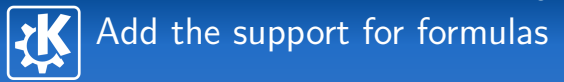

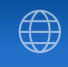

 $\left\{ \begin{array}{ccc} \square & \rightarrow & \left\langle \bigoplus \right. \right. & \rightarrow & \left\langle \bigtriangledown \right. & \rightarrow & \left\langle \bigtriangledown \right. & \rightarrow & \left\langle \bigtriangledown \right. \right. \\ \square & \rightarrow & \left\langle \bigodot \right. & \square & \rightarrow & \left\langle \bigtriangleup \right. \end{array} \right.$ 

- $\blacksquare$  It is wise to add asserts of each proposed test one by one
- Or to add more tests...
- $\blacksquare$  It depends on your confidence level concerning formulas processing

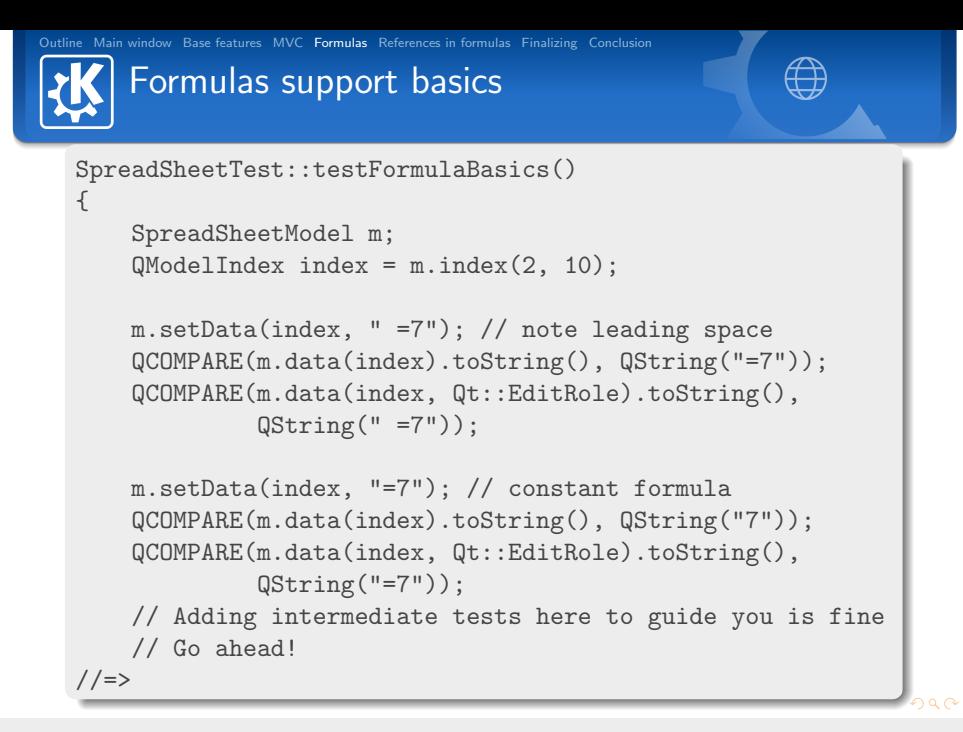

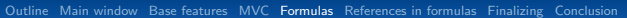

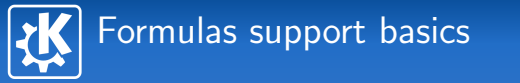

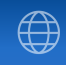

イロメ イ母メ イヨメ イヨメー

```
//=>
```

```
m.setData/index, "=(7)"); // parenthesis
QCOMPARE(m.data(index).toString(), QString("7"));
```

```
m.setData(intdex, "=(((10))))"); // more parenthesis
QCOMPARE(m.data(index).toString(), QString("10"));
```

```
m.setData(index, "=2*3*4"); // multiply
QCOMPARE(m.data(index).toString(), QString("24"));
```

```
m.setData(index, "=12+3+4"); // add
QCOMPARE(m.data(index).toString(), QString("19"));
```

```
m.setData(index, "=4+3*2"); // precedence
QCOMPARE(m.data(index).toString(), QString("10"));
```
 $//=>$ 

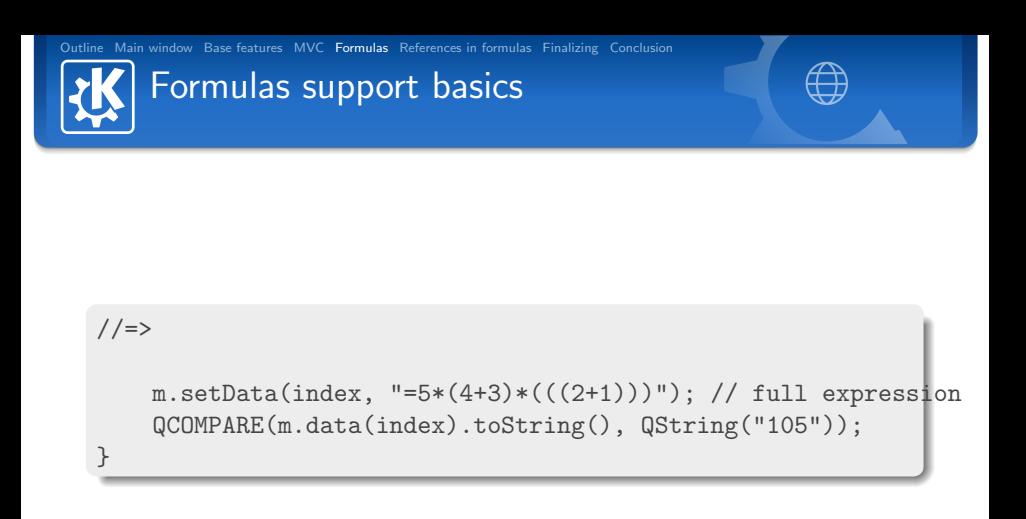

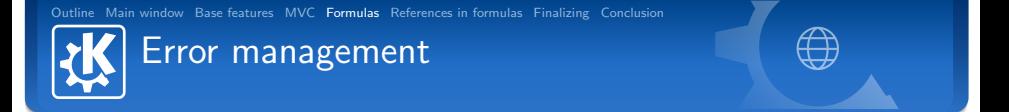

```
void SpreadSheetTest::testFormulaErrors()
{
    SpreadSheetModel m;
    QModelIndex index = m.index(0, 0);
   m.setData(index, "=5*");
    QCOMPARE(m.data(index).toString(), QString("#Error"));
   m.setData(intdex, "=(((5))");
    QCOMPARE(m.data(index).toString(), QString("#Error"));
}
```
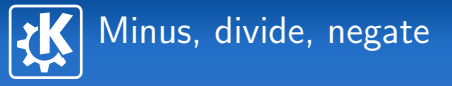

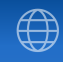

イロト イ母 トイヨ トイヨト

The client notices that he forgot to ask for the support of the minus, divide and negate operators in formulas. You now have to add them:

- Add tests for minus and then implement
- Add tests for divide and then implement
- Add tests for negate and then implement

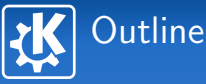

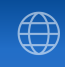

<span id="page-31-0"></span> $\left\{ \begin{array}{ccc} 1 & 0 & 0 \\ 0 & 1 & 0 \end{array} \right.$ 

- 
- 
- 
- 
- 5 [Implement the support for references in formulas](#page-31-0)
- 

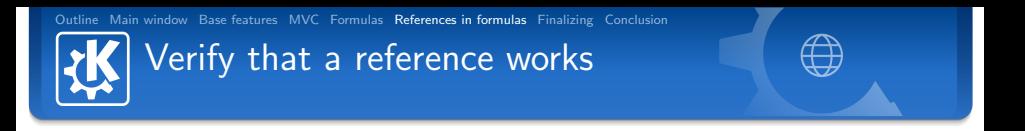

```
void SpreadSheetTest::testThatReferenceWorks()
{
    SpreadSheetModel m;
    QModelIndex a = m.index(0, 0);QModelIndex b = m.index(10, 20);
   m.setData(a, "8");
   m.setData(b, "=A1");
    QCOMPARE(m.data(b).toString(), QString("8"));
}
```
 $\mathbf{E} = \mathbf{A} \oplus \mathbf{B} + \mathbf{A} \oplus \mathbf{B} + \mathbf{A} \oplus \mathbf{B} + \mathbf{A} \oplus \mathbf{B} + \mathbf{A} \oplus \mathbf{B} + \mathbf{A} \oplus \mathbf{B} + \mathbf{A} \oplus \mathbf{B} + \mathbf{A} \oplus \mathbf{B} + \mathbf{A} \oplus \mathbf{B} + \mathbf{A} \oplus \mathbf{B} + \mathbf{A} \oplus \mathbf{B} + \mathbf{A} \oplus \mathbf{B} + \mathbf{A} \oplus \mathbf{B} + \mathbf{A$ 

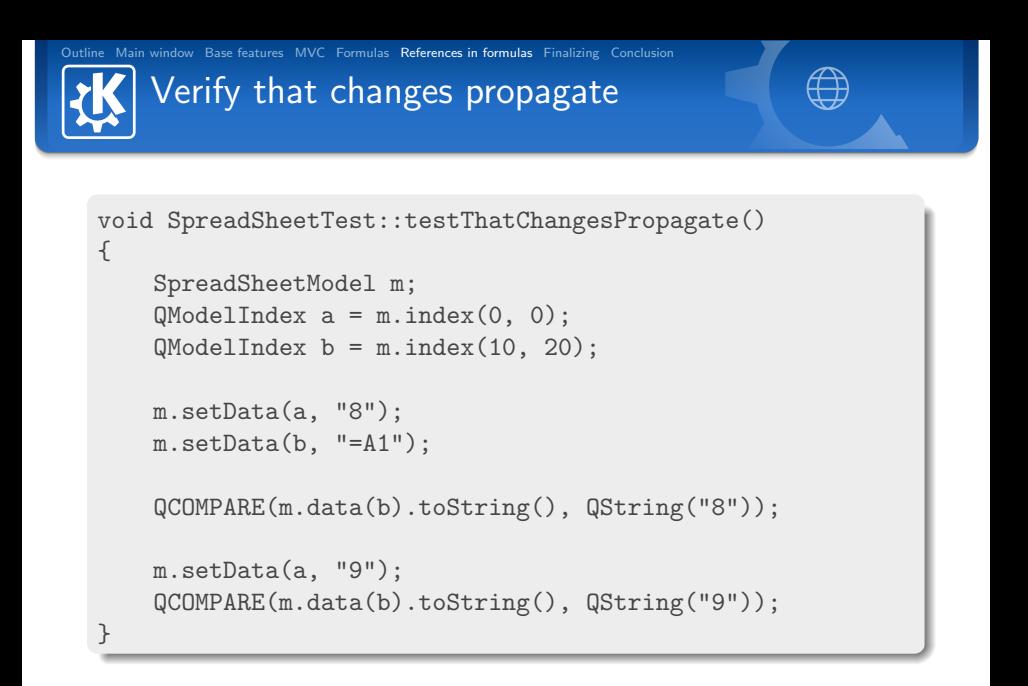

```
Outline Main window Base features MVC Formulas References in formulas Finalizing Conclusion
       Verify that formulas are recalculated
  void SpreadSheetTest::testThatFormulasRecalculate()
   {
       SpreadSheetModel m;
       QModelIndex a = m.index(0, 0);QModelIndex b = m.index(1, 0);QModelIndex c = m.index(0, 1);m.setData(a, "8");
       m.setData(b, "3");
       m.setData(c, "=A1*(A1-A2)+A2/3");
       QCOMPARE(m.data(c).toString(), QString("41"));
       m.setData(b, "6");
       QCOMPARE(m.data(c).toString(), QString("18"));
   }
```
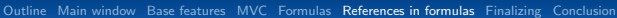

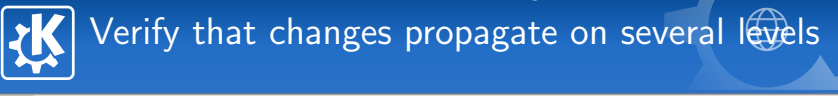

```
void SpreadSheetTest::testThatDeepChangesPropagate()
{
```

```
SpreadSheetModel m;
QModelIndex a1 = m.index(0, 0);
QModelIndex a2 = m.index(1, 0);QModelIndex a3 = m.index(2, 0);QModelIndex a4 = m.index(3, 0);m.setData(a1, "8");
m.setData(a2, "=A1");
m.setData(a3, "=A2");
m.setData(a4, "=A3");
QCOMPARE(m.data(a4).toString(), QString("8"));
m.setData(a2, "6");
QCOMPARE(m.data(a4).toString(), QString("6"));
```
}

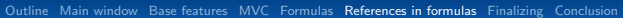

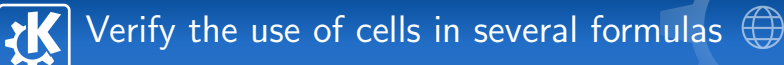

```
void SpreadSheetTest::testThatFormulasWorkWithManyCells()
{
```

```
SpreadSheetModel m;
    QModelIndex a1 = m.index(0, 0);
   OModelIndex a2 = m.index(1, 0):
   QModelIndex a3 = m.index(2, 0);QModelIndex a4 = m.index(3, 0);QModelIndex b1 = m.index(0, 1);QModelIndex b2 = m.index(1, 1);QModelIndex b3 = m.index(2, 1);QModelIndex b4 = m.index(3, 1);//=>
```
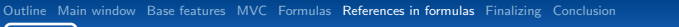

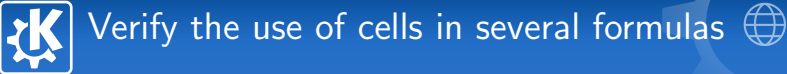

### $//=>$

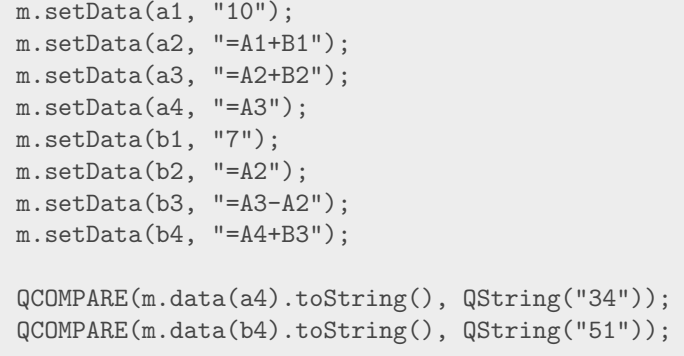

K ロ ▶ K @ ▶ K 할 ▶ K 할 ▶ ... 할

```
Outline Main window Base features MVC Formulas References in formulas Finalizing Conclusion
       <u>Verify that t</u>he circular references give an <del>err</del>or
   void SpreadSheetTest::testCircularReferences()
   {
       SpreadSheetModel m;
       QModelIndex a1 = m.index(0, 0);
       QModelIndex a2 = m.index(1, 0);QModelIndex a3 = m.index(2, 0);m.setData(a1, "=A1");
       m.setData(a2, "=A1");
       m.setData(a3, "=A2");
       QCOMPARE(m.data(a1).toString(), QString("#Error"));
       m.setData(a1, "=A3");
       QCOMPARE(m.data(a1).toString(), QString("#Error"));
   }
```
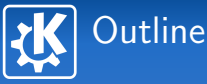

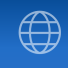

<span id="page-39-0"></span> $\left\{ \begin{array}{ccc} \square & \rightarrow & \left\langle \bigoplus \right. \right. & \rightarrow & \left\langle \bigtriangledown \right. & \rightarrow & \left\langle \bigtriangledown \right. & \rightarrow & \left\langle \bigtriangledown \right. \right. \\ \square & \rightarrow & \left\langle \bigodot \right. & \square & \rightarrow & \left\langle \bigtriangleup \right. \end{array} \right.$ 

- 
- 
- 
- 
- 
- 6 [Finalizing the application](#page-39-0)
- 

GUI cleanup

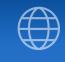

イロト イ母 トイヨ トイヨト

- If not done yet, remove the initialization of the table which was implemented previously
- If necessary, modify Cut, Copy and Paste so that they recopy formulas and not results;
- Add a test to ensure that the status bar displays the formula of the current cell, not its value;
- Add the code necessary to make the test pass.

Hint: Use the parent/child relationship of QObject and its name property.

To go further...

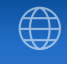

イロメ イ母メ イヨメ イヨメ

Some aspects are ignored in this training, and it would be necessary to see them to complete the application :

- saving, for this it'd be required to take a look at QIODevice, KIO::NetAccess and KFileDialog;
- some small display issues tied to the lack of events emitted by the model, then it'd be necessary to take care of the QAbstractItemModel signals like dataChanged();
- $\blacksquare$  function support in formulas;
- and probably more...

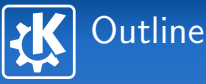

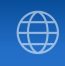

<span id="page-42-0"></span> $\left\{ \begin{array}{ccc} \square & \rightarrow & \left\langle \bigoplus \right. \right. & \rightarrow & \left\langle \bigtriangledown \right. & \rightarrow & \left\langle \bigtriangledown \right. & \rightarrow & \left\langle \bigtriangledown \right. \right. \\ \square & \rightarrow & \left\langle \bigodot \right. & \square & \rightarrow & \left\langle \bigtriangleup \right. \end{array} \right.$ 

- 
- 
- 
- 
- 

## **7** [Conclusion](#page-42-0)

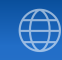

 $\langle \Box \rangle$   $\langle \Box \rangle$   $\langle \Box \rangle$ 

### Facts

- We got a decent spreadsheet for the given effort
- $\blacksquare$  The application is 433 lines of code, and only has two classes;
- Our tests are 368 lines of code, and they cover our model as well as a part of the GUI (we could have made more);
- We progressed by small modifications by adding a constraint at a time.

### What have you learned?

**Conclusion** 

- $\blacksquare$  How to apply test-driven development and its advantages
- Now you can add complex features progressibely and avoiding regressions
- Better understand the features provided by  $Qt$  and  $KDE$
- $\blacksquare$  How to obtain a lot of results with a few lines of code

[Outline](#page-2-0) [Main window](#page-3-0) [Base features](#page-8-0) [MVC](#page-13-0) [Formulas](#page-24-0) [References in formulas](#page-31-0) [Finalizing](#page-39-0) [Conclusion](#page-42-0)

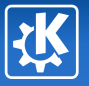

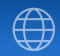

## Questions?

Kevin Ottens ervin@kde.org

<span id="page-44-0"></span> $\equiv$ 

メロメ メタメ メミメ メミメー

Kevin Ottens — [Test-Driven Development with Qt and KDE](#page-0-0) 45/45